# **PONS Übersetzer**

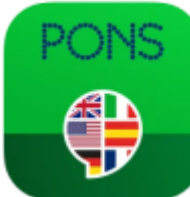

 Die App übersetzt Wörter, Text und Sprache in 40 verschiedene Sprachen und ist als Nachschlagewerk und Übersetzunghilfe gedacht. Die App kann auch Unterhaltungen "live" übersetzen und kann zur Verständigung z.B. mit Schüler\*innen aus der Ukraine genutzt werden.

Die Übersetzungen dieser App haben sich als **schlecht bis unverständlich** erwiesen!

Die App ist auf allen Schüler\*innen-iPads vorinstalliert und ist für Lehrkräfte über die [Jamf-Teacher-](https://digiwiki.gymnasium-ditzingen.de/lehrer_innen/ipad/apps/jamfteacher/ressourcen)[App](https://digiwiki.gymnasium-ditzingen.de/lehrer_innen/ipad/apps/jamfteacher/ressourcen) verfügbar.

**Datenschutz-Info**

Die App ist werbefinanziert und fragt nach der Einwilligung zum Tracking. Diese Einwilligung sollte nicht erteilt werden und ist für die Funktion der App nicht notwendig.

[Datenschutzfreundliche Einrichtung der App](#page--1-0)

[Beim ersten Start fragt die App nach verschiedenen Einwilligungen. Diese sollte man alle](https://digiwiki.gymnasium-ditzingen.de/_media/ipad/apps/pons_uebersetzer/ponsuebersetzer_einr_1.png) [ablehnen \(s. Screenshots\)](https://digiwiki.gymnasium-ditzingen.de/_media/ipad/apps/pons_uebersetzer/ponsuebersetzer_einr_1.png)

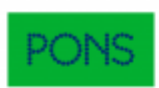

#### Ihre Privatsphäre ist uns wichtig

Wir und unsere Partner speichem und/oder greifen auf Informationen auf einem Gerät zu, z.B. auf eindeutige Kennungen in Cookies, um personenbezogene Daten zu verarbeiten. Sie können akzeptieren oder Ihre and Präferenzen v

#### Wir und unsere Partner verarbeiten Daten, um Folgendes bereitzustellen:

Genaue Standortdaten verwenden. Geräteeigenschaften zur Identifikation aktiv abfragen. Informationen auf einem<br>Gerät speichern und/oder abrufen. Personalisierte Anzeigen und Inhalte, Anzeigen- und Inhaltsmessungen,<br>Erkennt

#### Liste der Partner (Lieferanten)

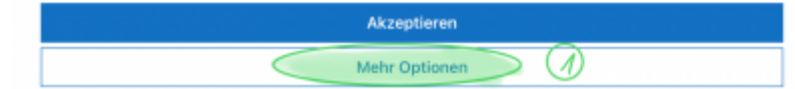

#### Ihre Privatsphäre

Wir verarbeiten ihre Daten, um Inhalte oder Anzeigen bereitzustellen, und analysieren die Bereitstellung solcher<br>Inhalte oder Anzeigen, um Erkenntnisse über unsere Website zu gewinnen. Wir geben diese Informationen auf<br>der signalisiert.

#### Weitere Informationen

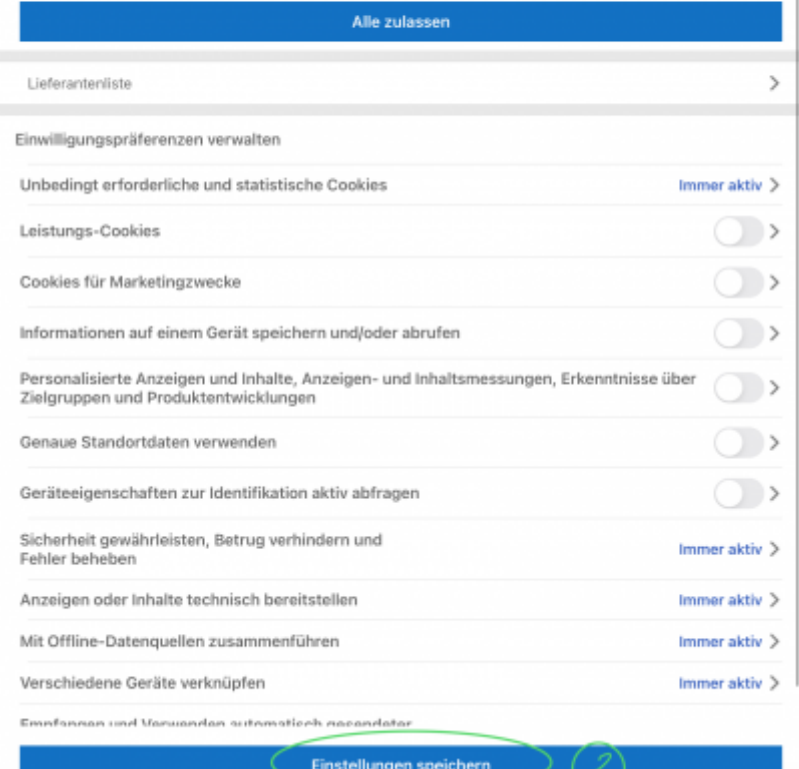

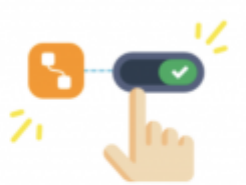

#### Helfen Sie uns, die App kostenlos anzubieten!

Wir verwenden Werbung, um diese App für Benutzer wie Sie kostenlos anbieten zu können. Damit die Werbung, die Sie sehen, relevant und interessant ist, müssen Sie eine Einstellung auf Ihrem Gerät<br>aktualisieren. Wenn Sie unt

Verstanden

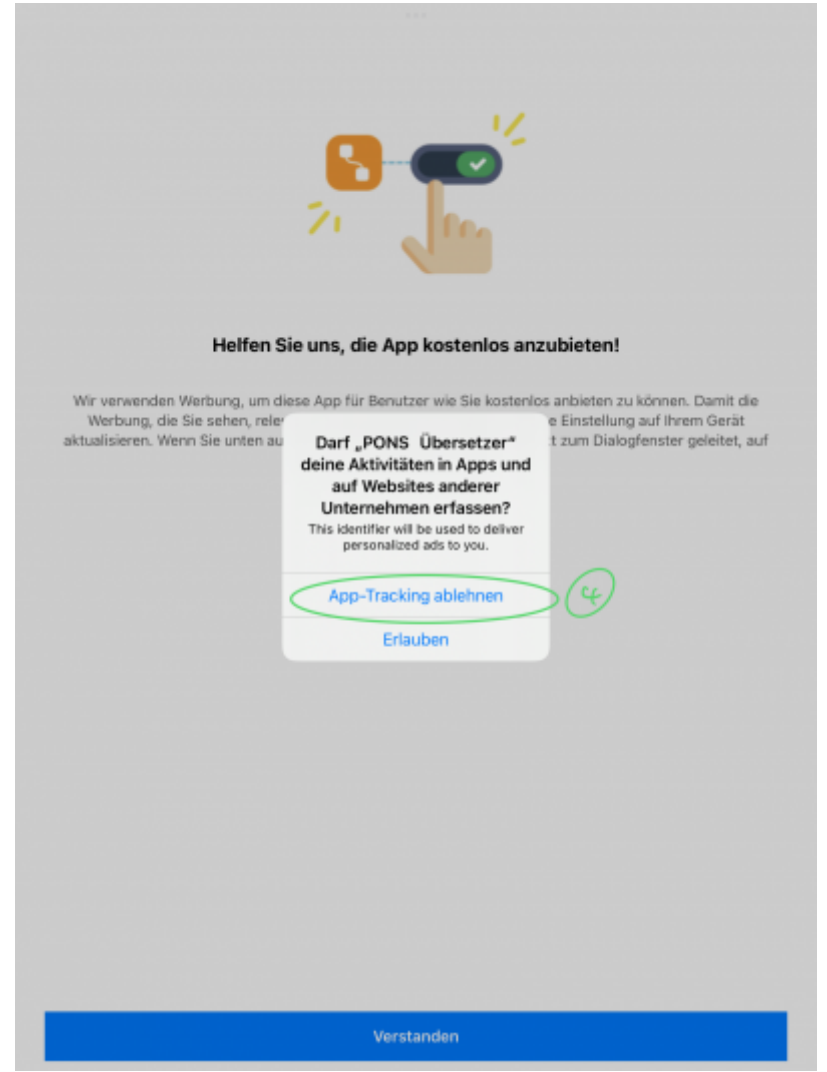

[Die Einwilligung lässt sich auch im Nachhinein noch ändern. Dazu in der Einstellungen-App den](https://digiwiki.gymnasium-ditzingen.de/_media/ipad/apps/pons_uebersetzer/ponsuebersetzer_einstellungen.png) Eintrag "PONS-Ubersetzer" wählen und die Einstellung "Tracking erlauben" deaktivieren.

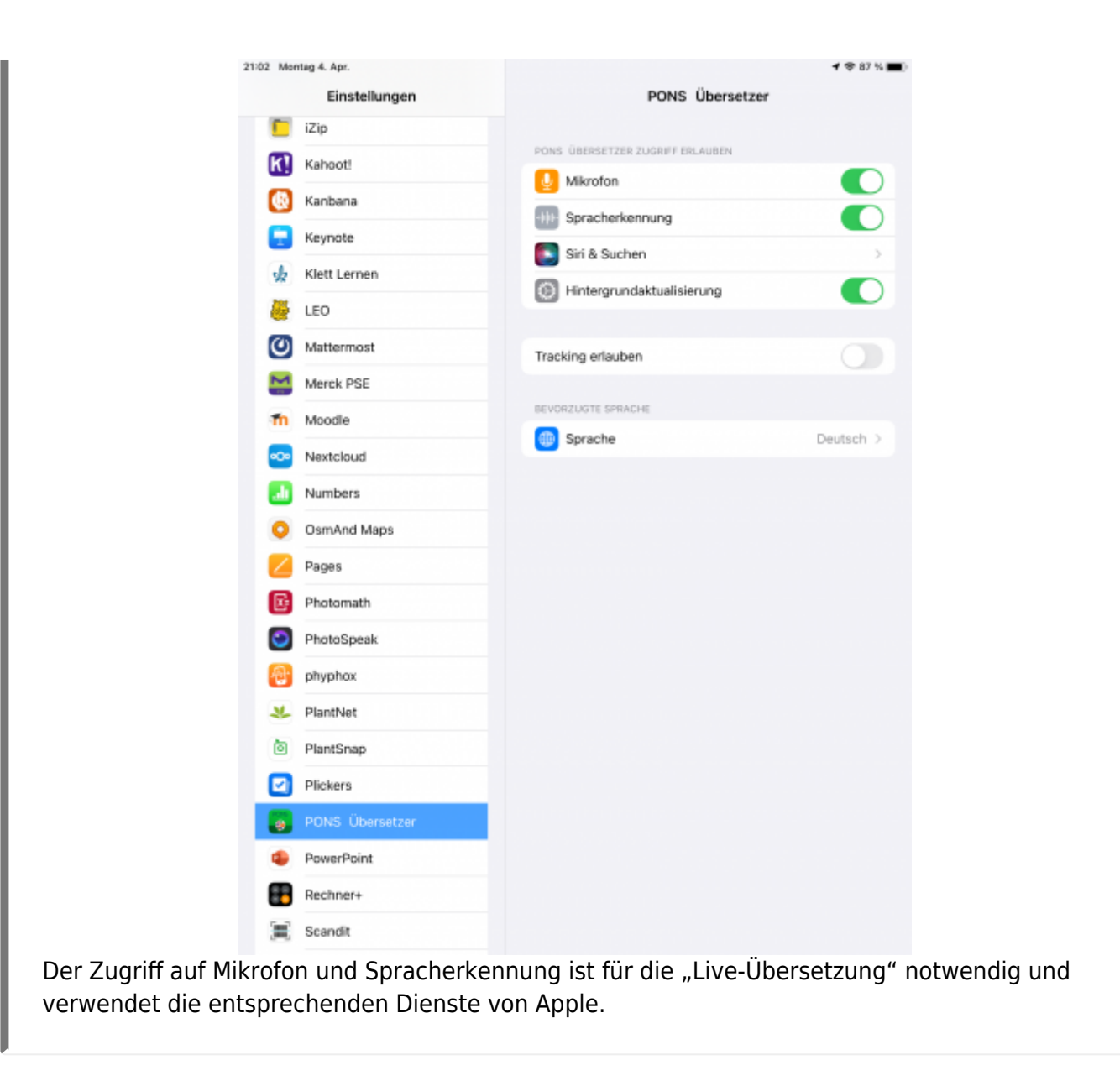

## **Unterhaltungen übersetzen**

Die App kann Unterhaltungen "live" übersetzen und nutzt dazu die Spracherkennungsdienste von Apple. Eine Einwilligung zur Nutzung von Mikrofon und Spracherkennung muss erteilt werden.

## **Bitte Alternativen nutzen!**

Es hat sich herausgestellt, dass die Übersetzung der PONS-Übersetzer App **schlecht bis unverständlich** sind. Wir empfehlen daher die [Apple-App "Übersetzen"](https://digiwiki.gymnasium-ditzingen.de/ipad/apps/apple_uebersetzen) oder die App [Google-](https://digiwiki.gymnasium-ditzingen.de/ipad/apps/google_uebersetzer)[Übersetzer-App](https://digiwiki.gymnasium-ditzingen.de/ipad/apps/google_uebersetzer) (nur Lehkräfte und ukrainische Schüler\*innen).

[Zuerst im Menü unten die Funktion](https://digiwiki.gymnasium-ditzingen.de/_media/ipad/apps/pons_uebersetzer/ponsuebersetzer_konversation_1.png) **Unterhaltung** auswählen.

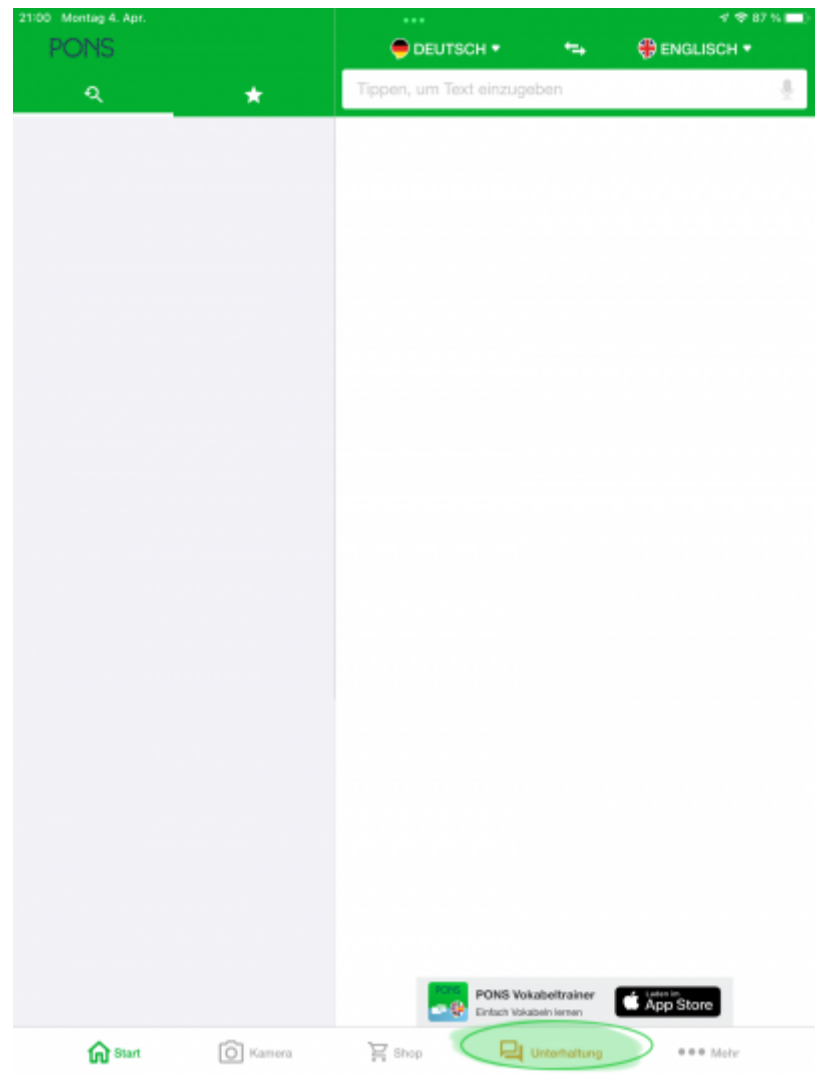

[Die Sprache des Gegenübers einstellen \(](https://digiwiki.gymnasium-ditzingen.de/_media/ipad/apps/pons_uebersetzer/ponsuebersetzer_konversation_2.png)**1**) und ggf. das Diealogfeld für das Gegenüber drehen (**2**)

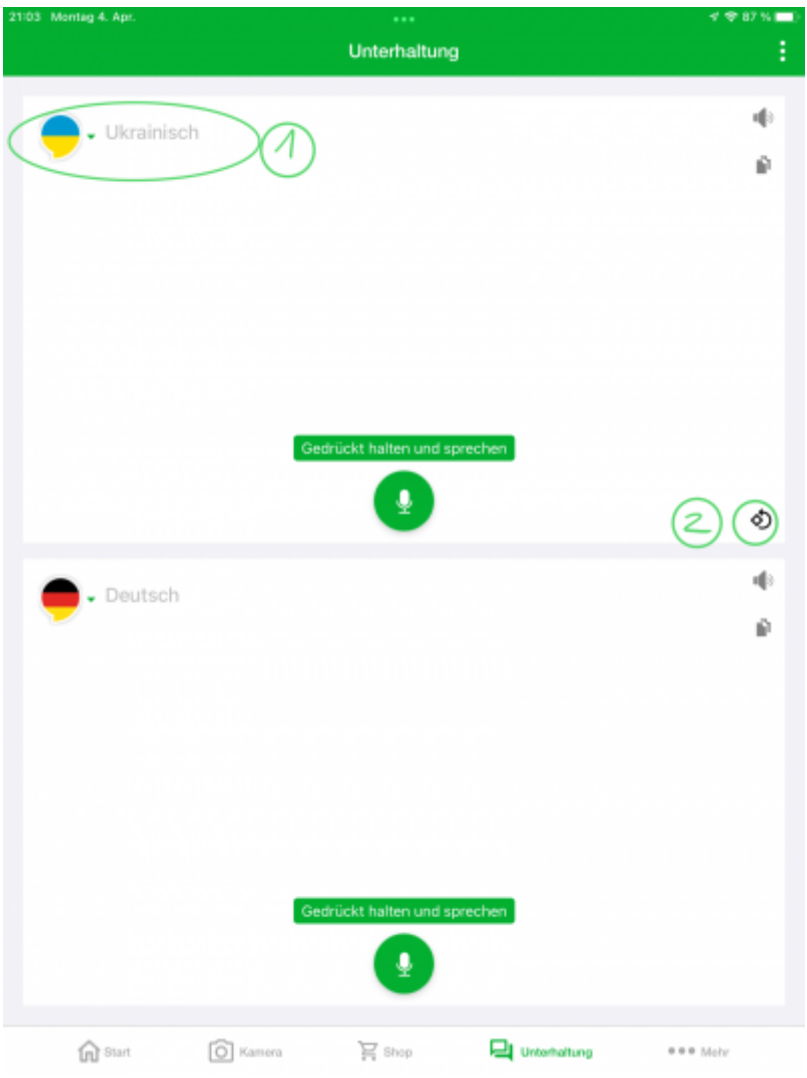

[Die Unterhaltung kann nun live übersetzt werden. Dazu die Mikrofontaste gedrückt halten um](https://digiwiki.gymnasium-ditzingen.de/_media/ipad/apps/pons_uebersetzer/ponsuebersetzer_konversation_3.png) [Gesprächsteile aufzunehmen und übersetzen zu lassen.](https://digiwiki.gymnasium-ditzingen.de/_media/ipad/apps/pons_uebersetzer/ponsuebersetzer_konversation_3.png)

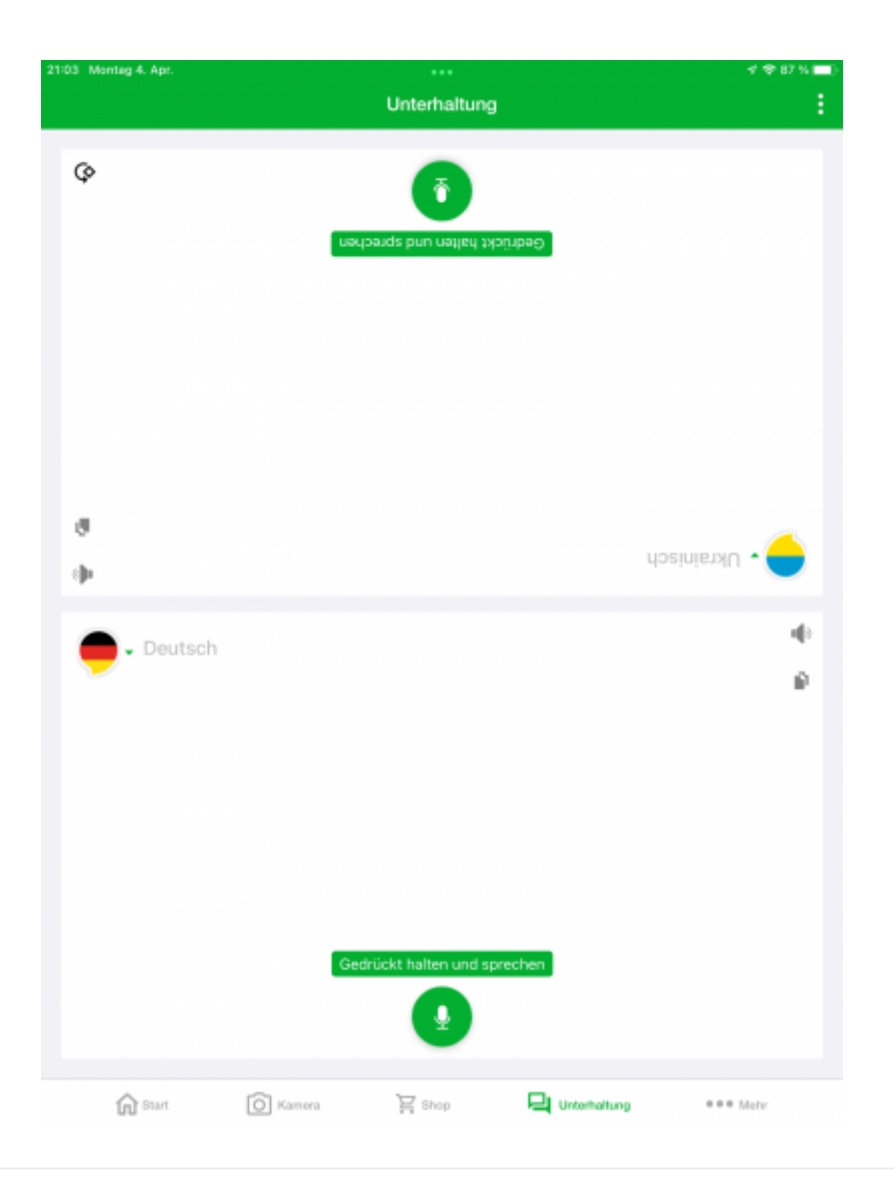

### **Datenschutzhinweis**

Auch wenn diese Funktion sehr praktisch sein kann, ist die Spracherkennungstechnologie aus Datenschutzsicht kritisch zu bewerten. Es ist theoretisch möglich, dass hier Gespräche durch Dritte mitgehört werden und Gesprächsinhalte erfasst und ausgewertet werden.

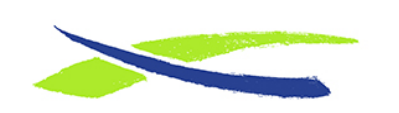

Gymnasium in der Glemsaue <https://digiwiki.gymnasium-ditzingen.de/>

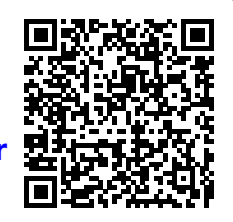

Link: **[https://digiwiki.gymnasium-ditzingen.de/ipad/apps/pons\\_uebersetzer](https://digiwiki.gymnasium-ditzingen.de/ipad/apps/pons_uebersetzer)** Stand: **31.08.2023 16:52**